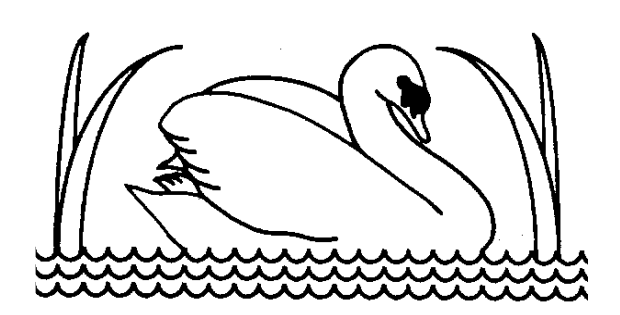

**Lakeside Community Primary School Leyland Road Glascote Tamworth Staffs B77 2SA**

**Tel: 01827 213990**

**Headteacher: Mr N Probert Deputy Headteacher: Miss V Smith**

Thursday, 14 January 2021

Dear Parents/Carers,

From Monday we shall begin making contact with children who are being home schooled through Google Meet. Google Meet is a video conferencing software which is part of Google Classroom. This is the opportunity for children to interact with children outside of their household in a safe manner and where the children can ask the teacher questions regarding their learning.

To access Google Meet, you need to open Google Classroom and ensure you are in the right class for your child for example, **Year 2 2020** class. You will see the following banner at the top of the page -

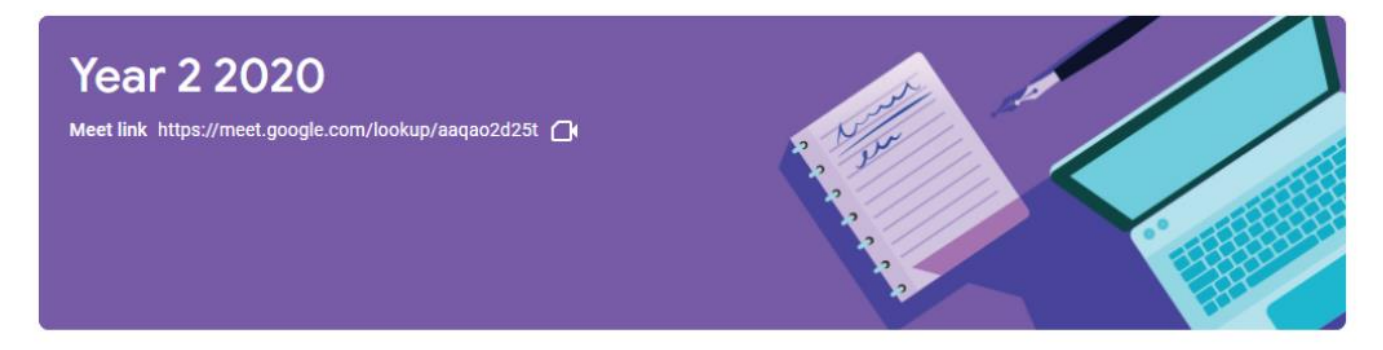

As you can see under the class name, there is a Meet Link. This is only visible at the times the class teacher has set. All meetings will take place at 9:45am but we have scheduled them so there should be no clash with siblings trying to access a meet at the same time. We shall send an email and text confirming the time and day of the meet so please keep an eye out for these.

Once the link has been opened, your child will be admitted into the video call by the class teacher. The main functions you need to be aware of are below -

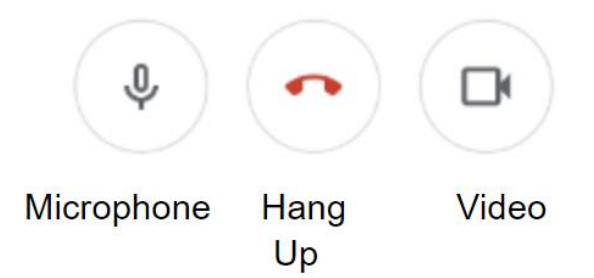

There are times where the class teacher may ask the child to mute the microphone. This alleviates any background noise, helps with connectivity and allows each child to take their turn in speaking. This is the first time that we have tried to do this so please bear with us if there are some connectivity issues as we are as new to this as some of you.

We know that some of you may be struggling with accessing Google classroom due to limited devices. We know that for some families, accessing the work on one tablet, laptop, computer or mobile phone can be challenging. However, we have been made aware that Google Classroom can be accessed through PlayStation 4/5 as well as X-Box. For those of you that have either of these consoles, this may also be a way of you being able to access the work. It will not help with the Google Meet sessions highlighted above but it will mean that the children can at least see the learning and then write down their answers if needs be in the book provided by school last term. Please see below for the guides:

## Using Xbox or PlayStation to access Google Classroom

## Xbox

- 1. Turn on your Xbox.
- 2. Go into my games and apps.
- 3. Find Microsoft Edge and select.
- 4. Type in a search for 'Google Classroom'.
- 5. Click on the link and log in to Google Classroom using your school email address and password.
- 6. You should then be able to navigate through Google classroom as you would do in school or on another device.
- 7. You can move around the screen using your Xbox controller.

## PlayStation

- 1. Turn your PlayStation on.
- 2. Go to the library and find options for games and applications.
- 3. Go into applications and you will find the internet browser icon (it is WWW with dots around it).
- 4. Type '[classroom.google.com](https://classroom.google.com/) into the browser as you would on any other device. This should take you to the page where you can log in using your Google Classroom details.
- 5. You can then navigate through Google classroom as you would do in school or on another device.

If you are having difficulty accessing any of your learning, please contact your class teacher using the class email.

Thank you.

Yours sincerely

**Mr N. Probert (Headteacher)**